# **Sign In to your Account**

# <https://apm.activecommunities.com/collierparks/>

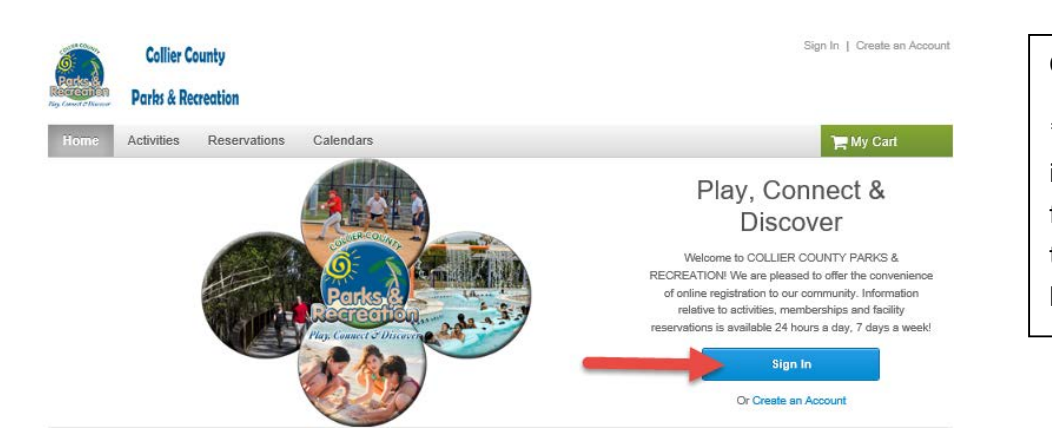

#### Click Sign In

\*\*If you have participated in Parks and Rec programs, facilities or memberships then you probably already have an account\*\*

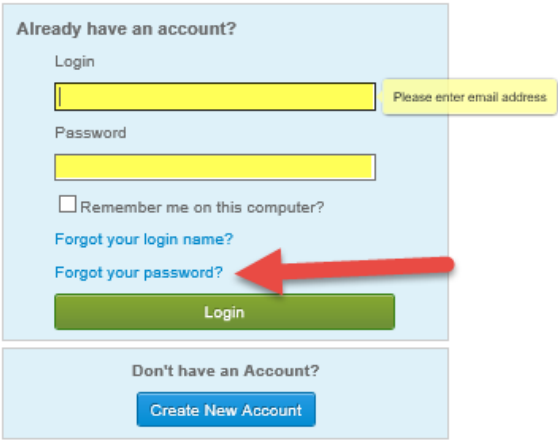

Enter your login (email address) Enter your password \*\*If you don't have a password or forgot it, click Forgot your Password\*\*

# **Create an Account**

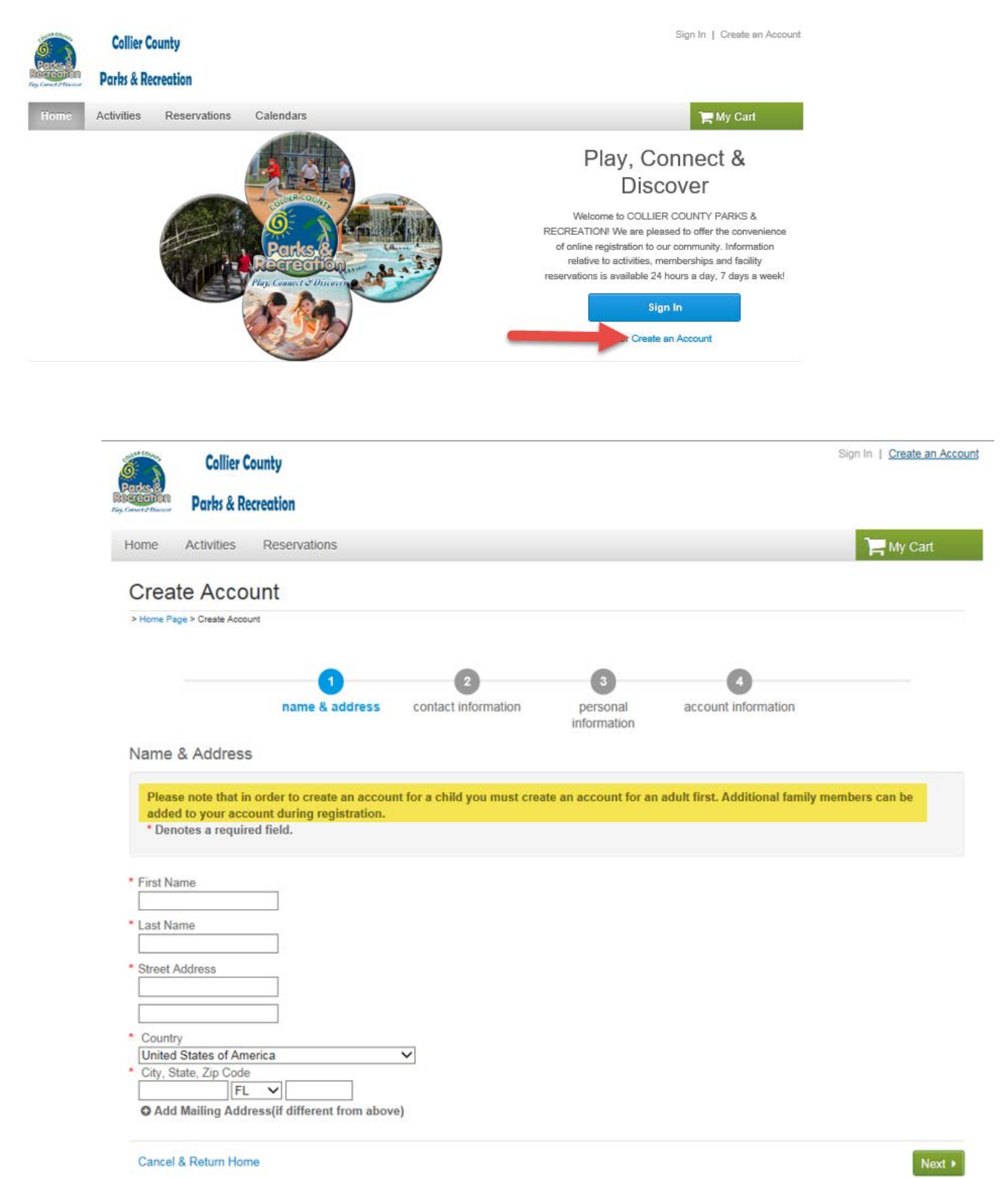

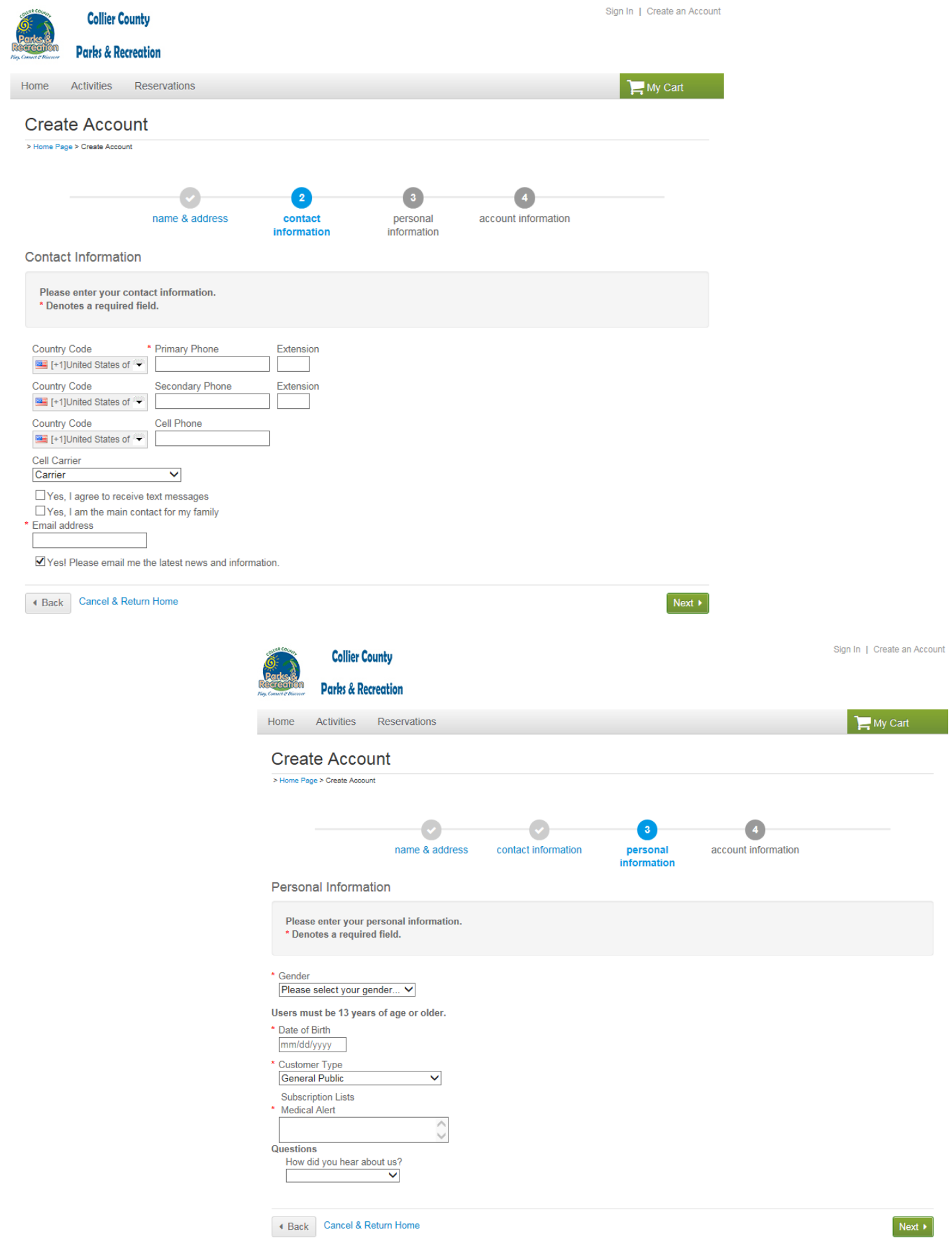

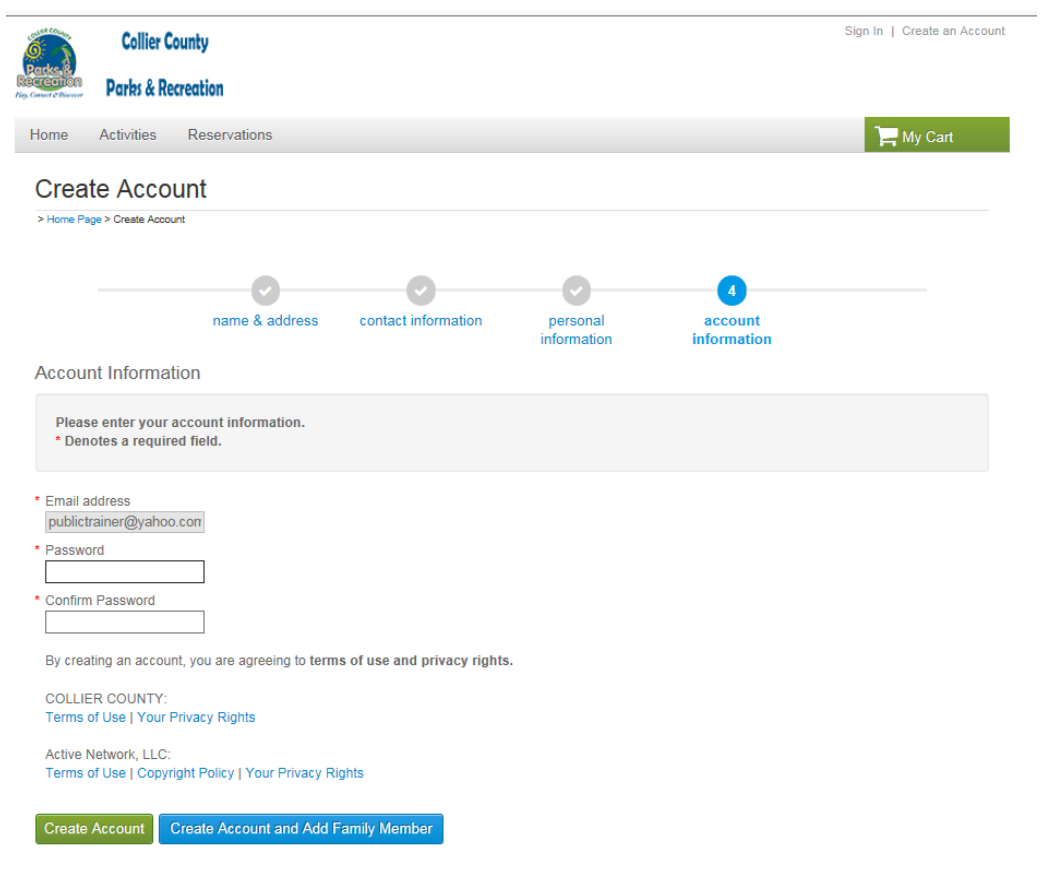

Back Cancel & Return Home

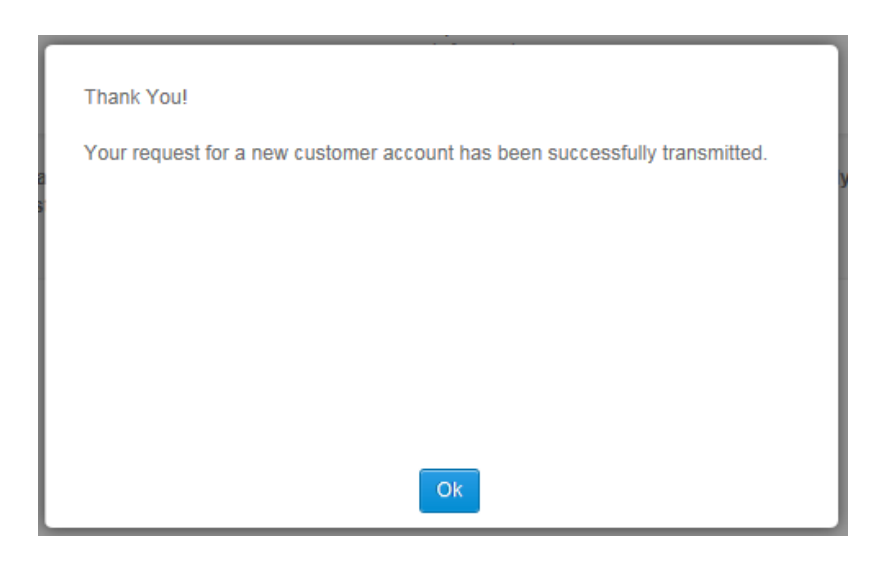

#### **Registering for an Activity**

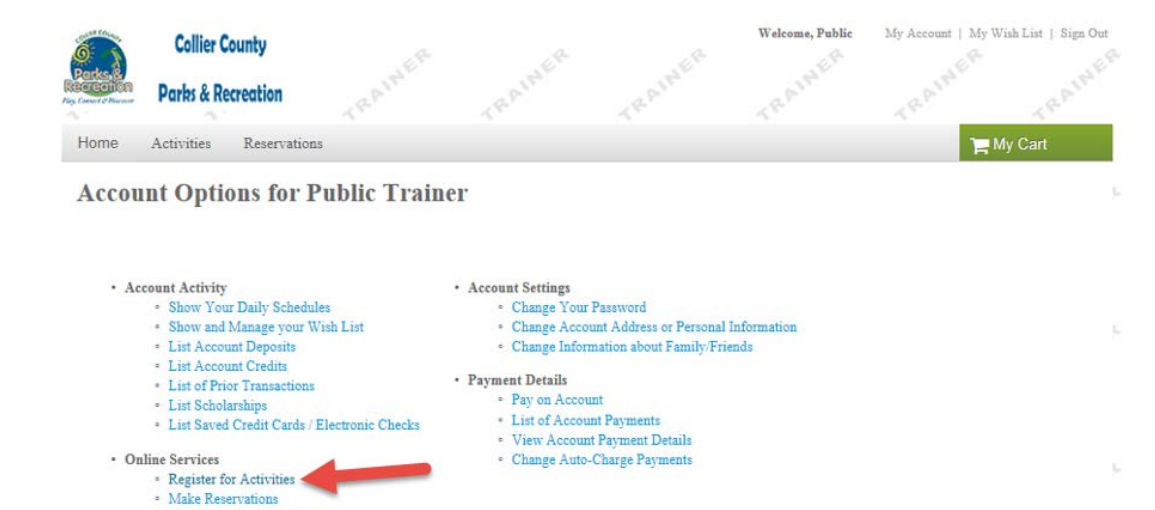

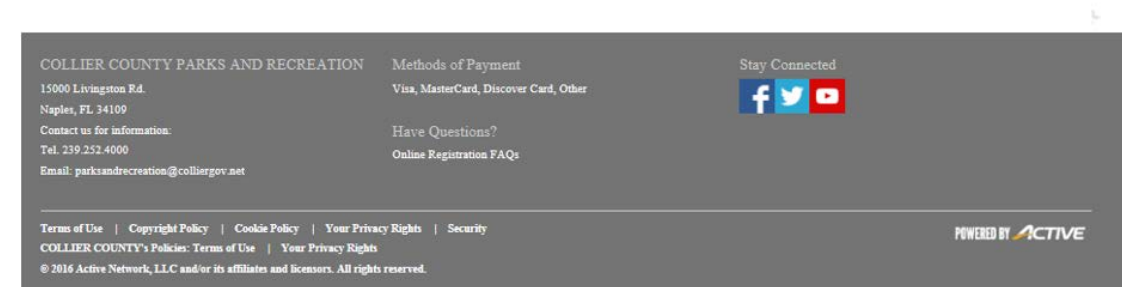

\* View Your Shopping Cart

- Logoff

# **Search Activities using the filters**

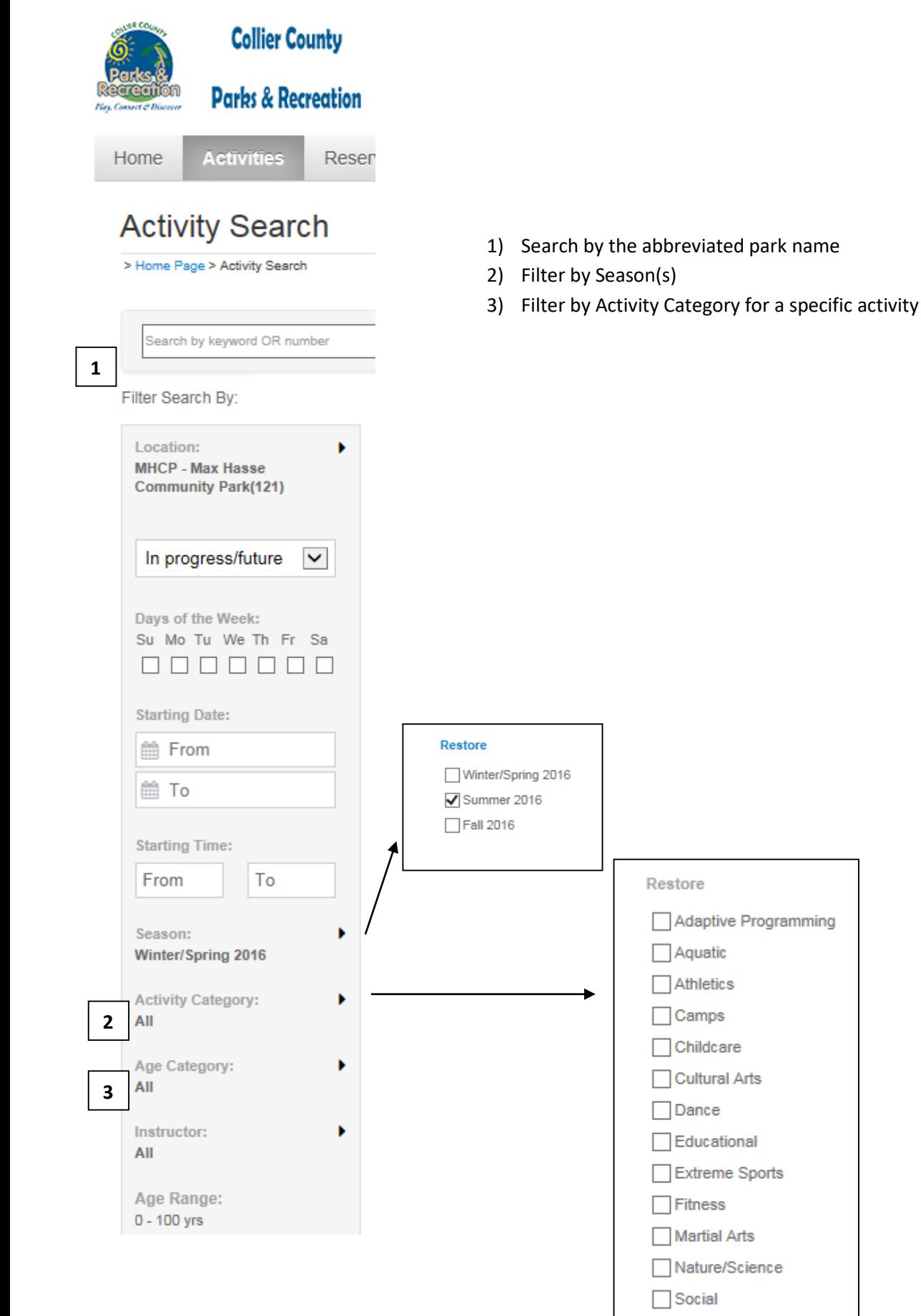

# **Search By location**

Click on the Map view and Sort by: Location

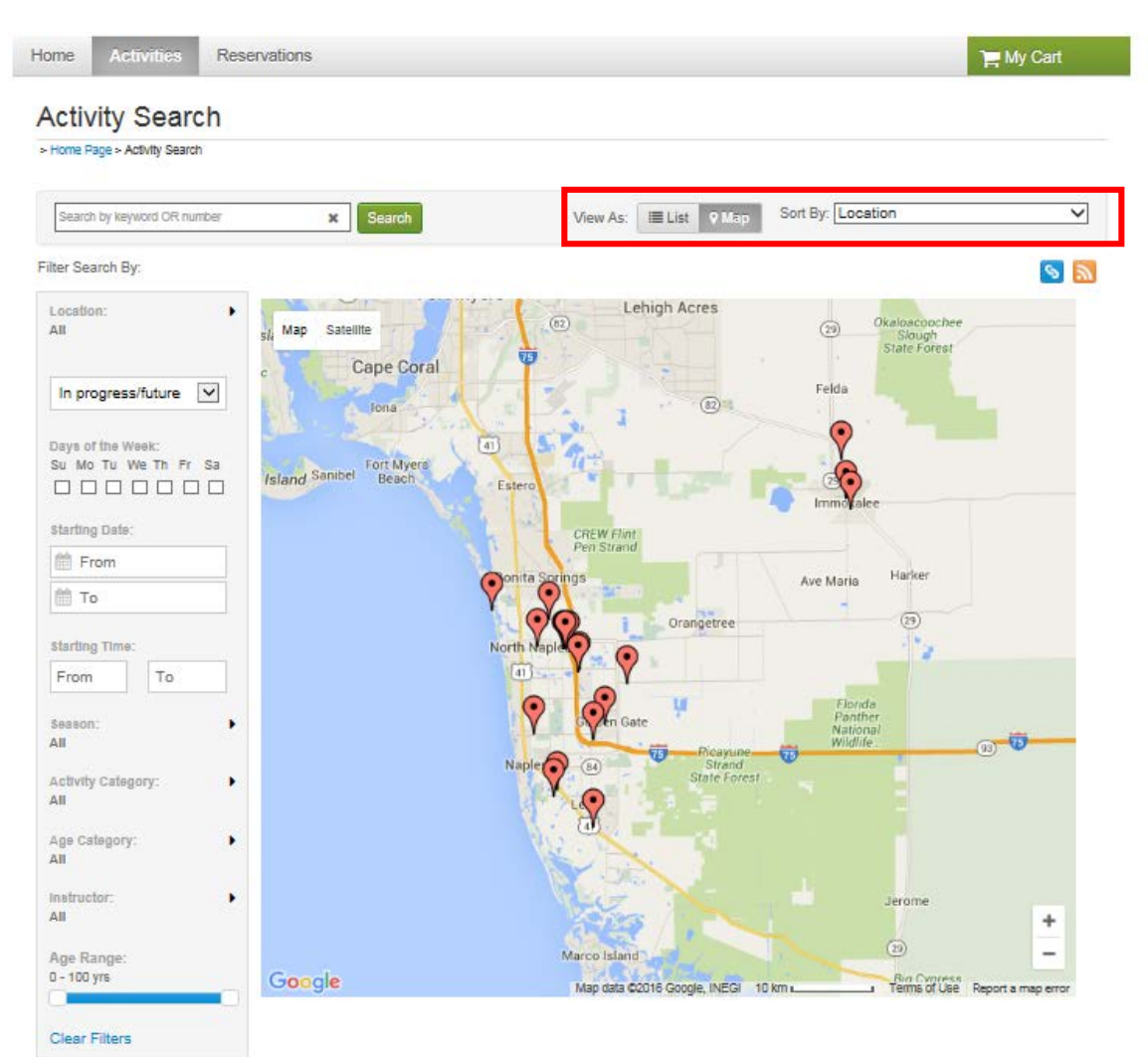

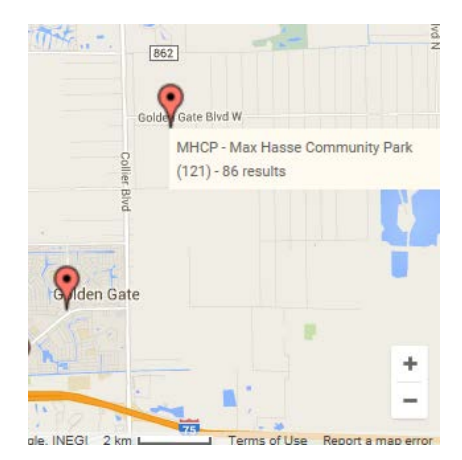

Hover over the red balloon for location name

Click on the balloon for activity and direction information

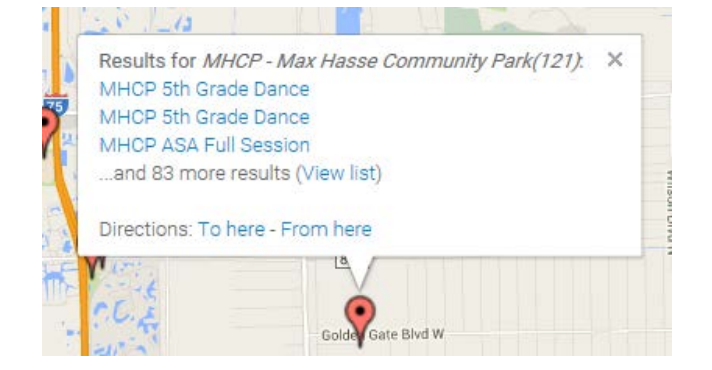

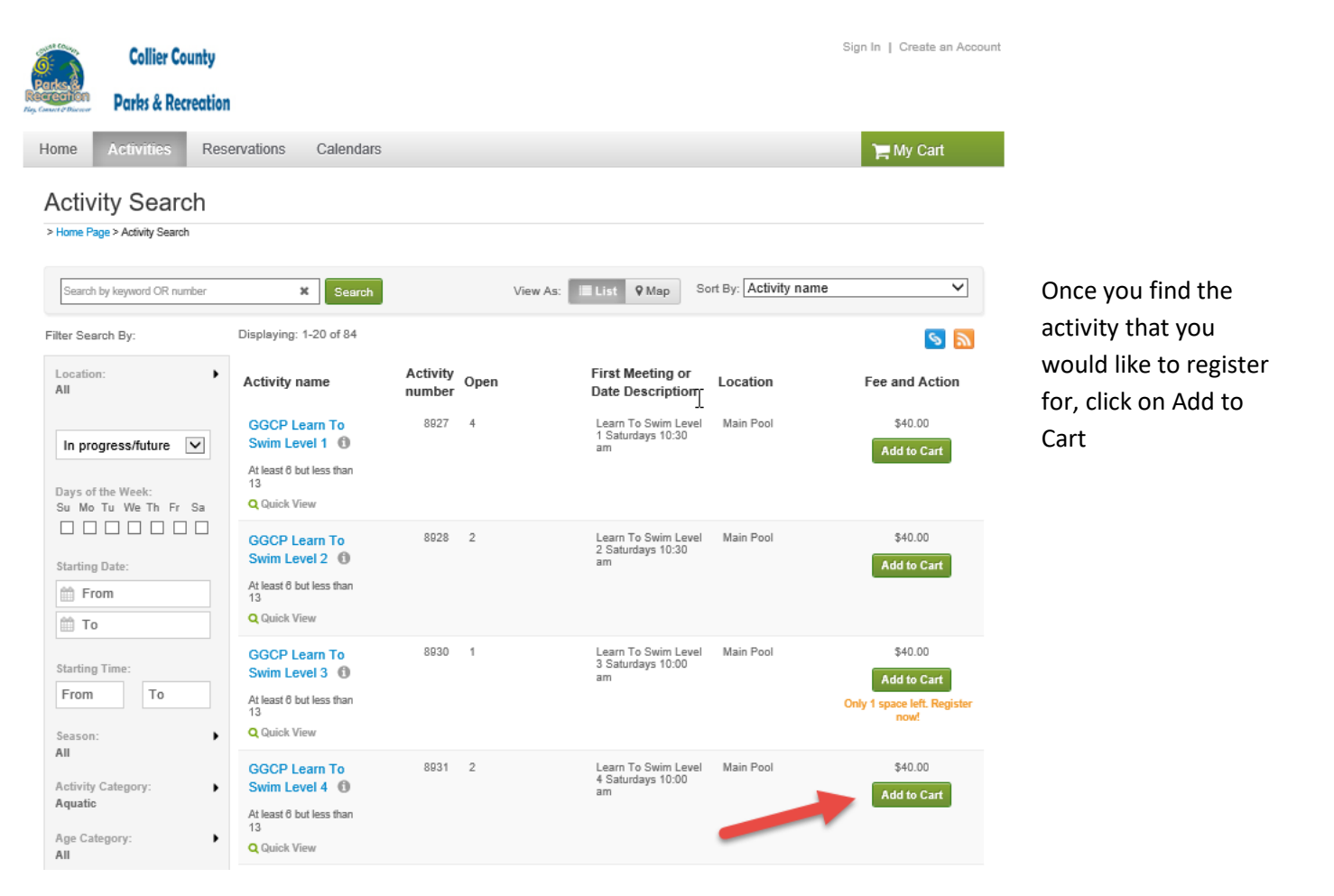

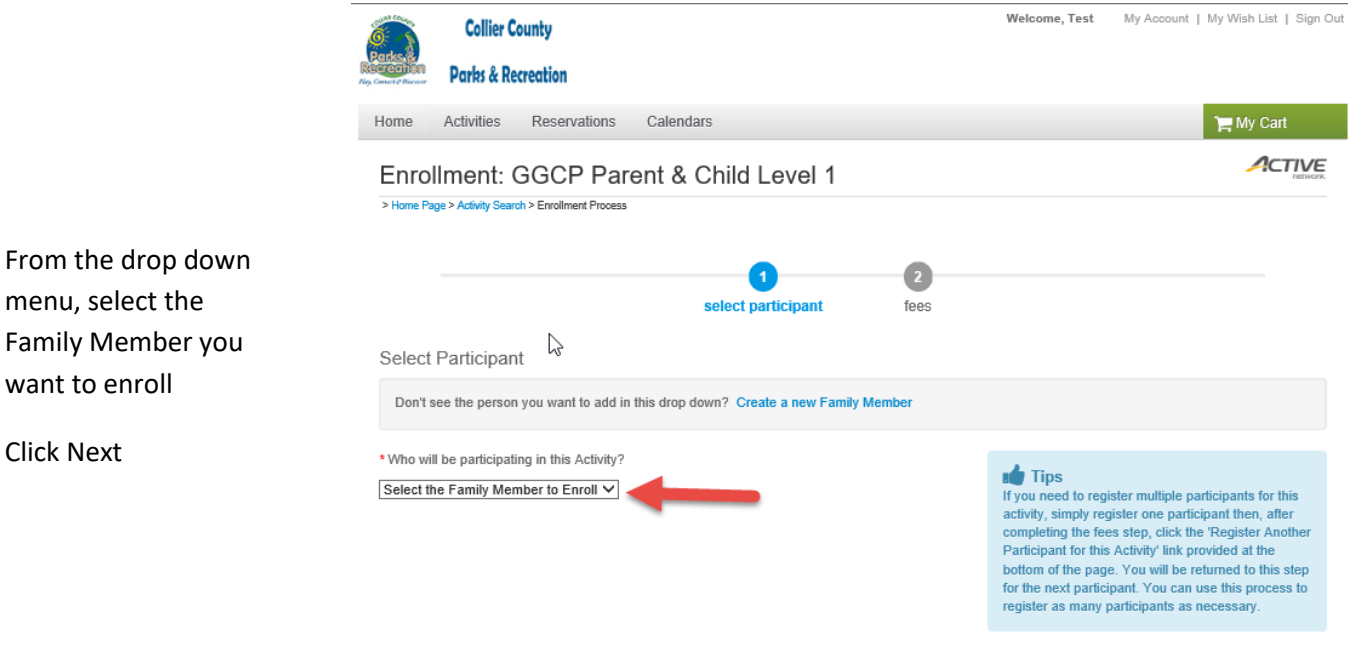

**Cancel & Return to Search** 

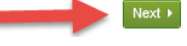

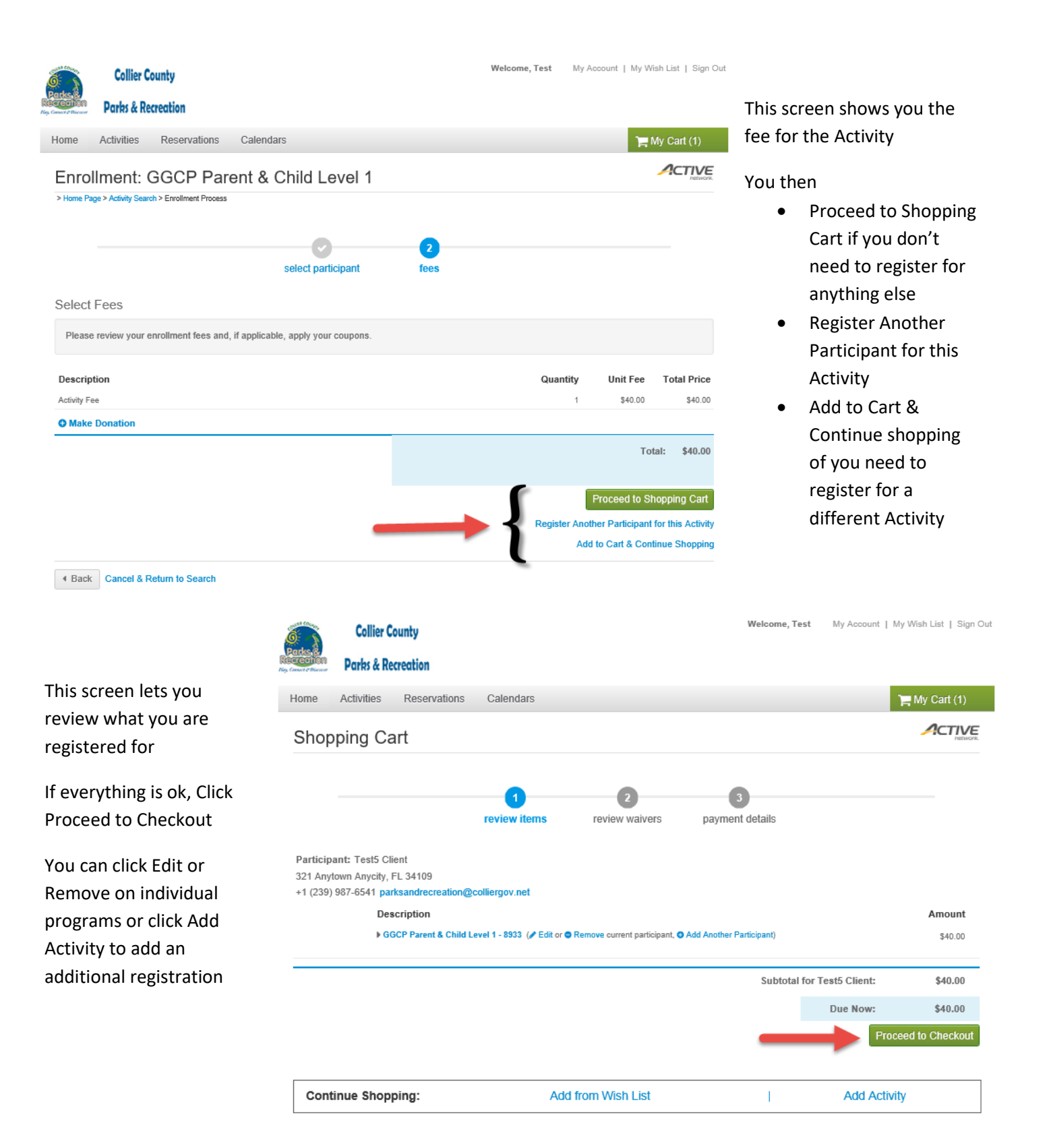

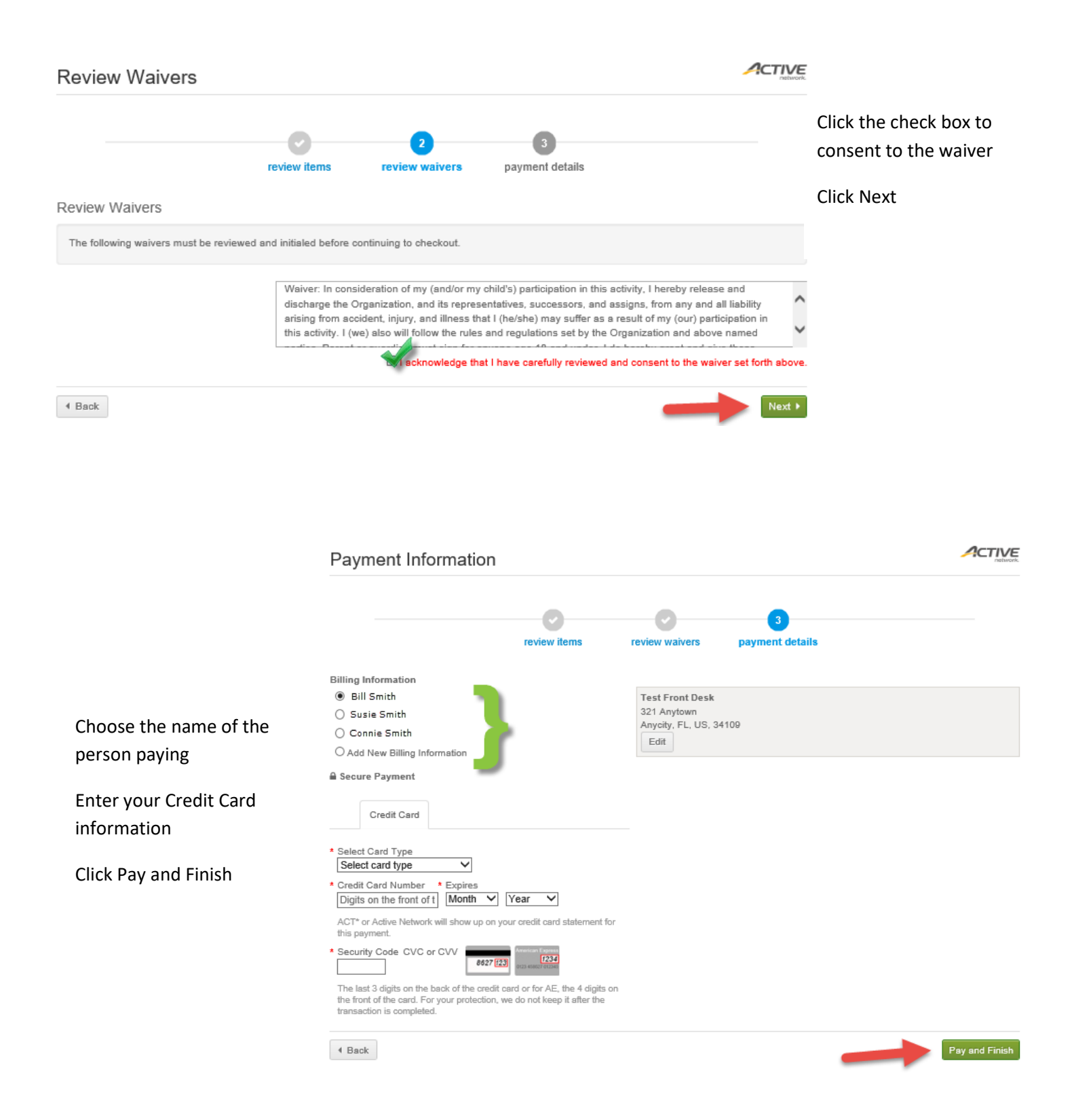

### **Paying a Current or Future Balance on your Account**

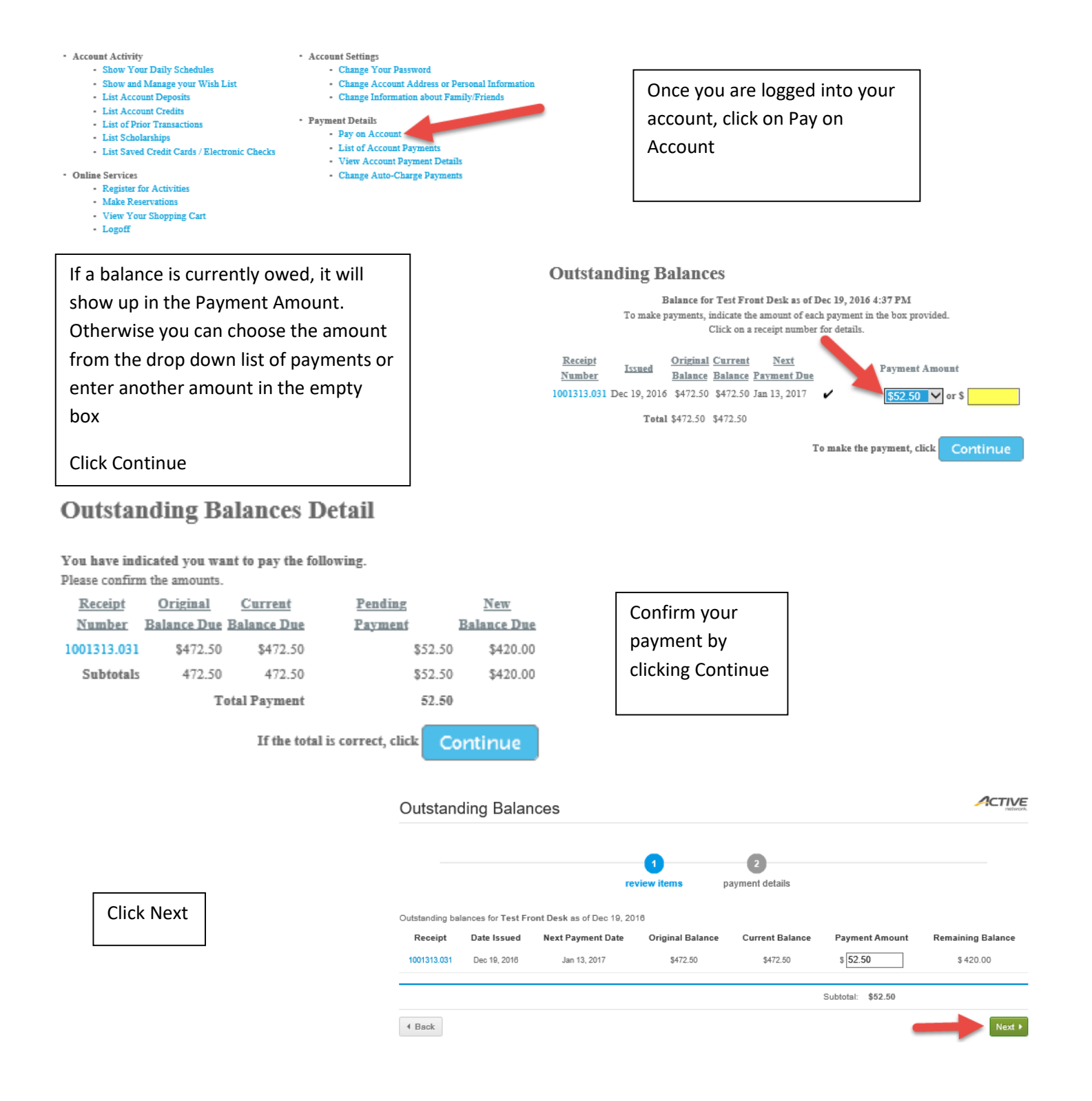

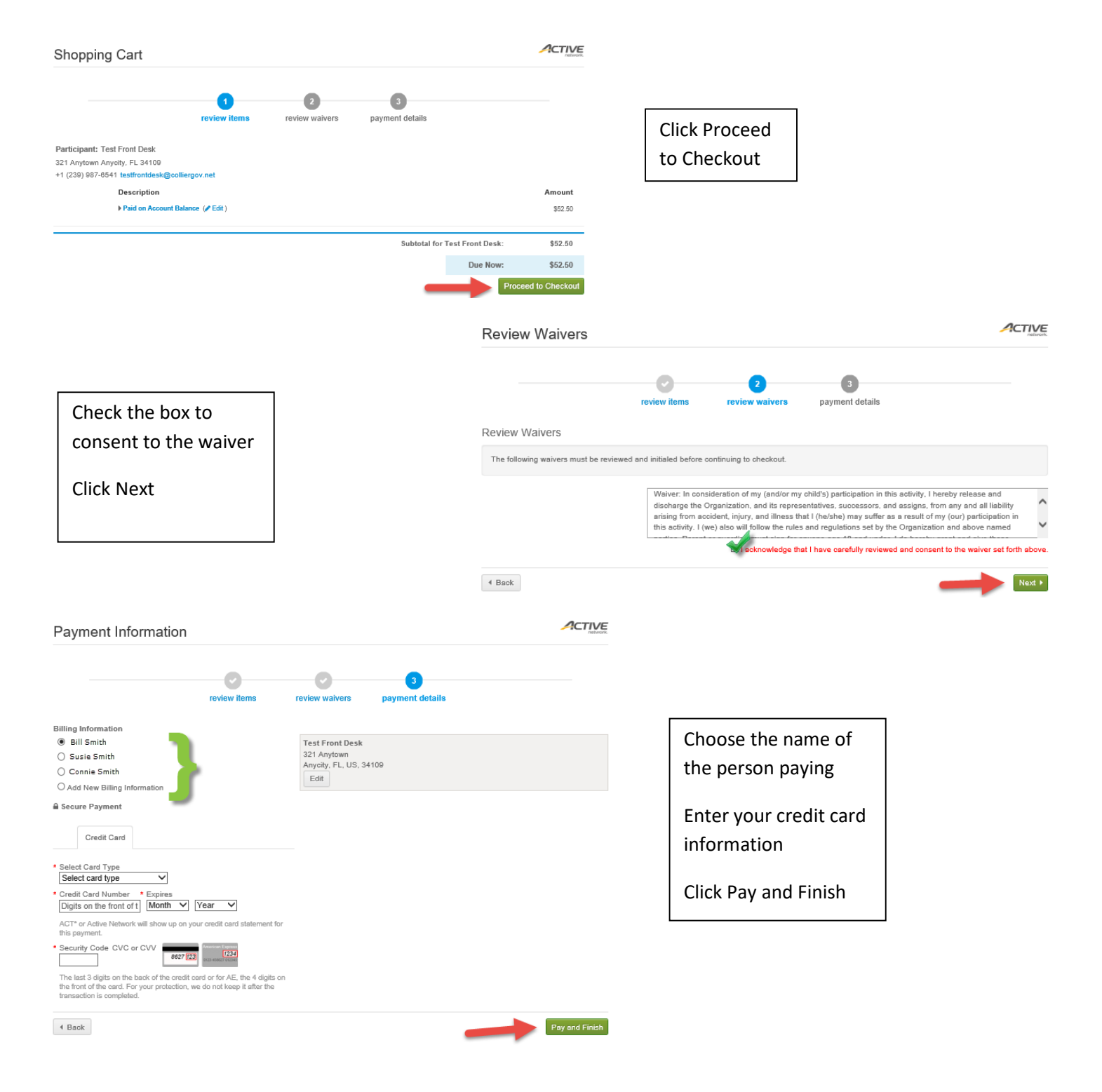